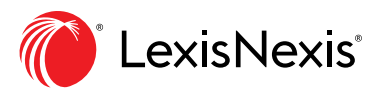

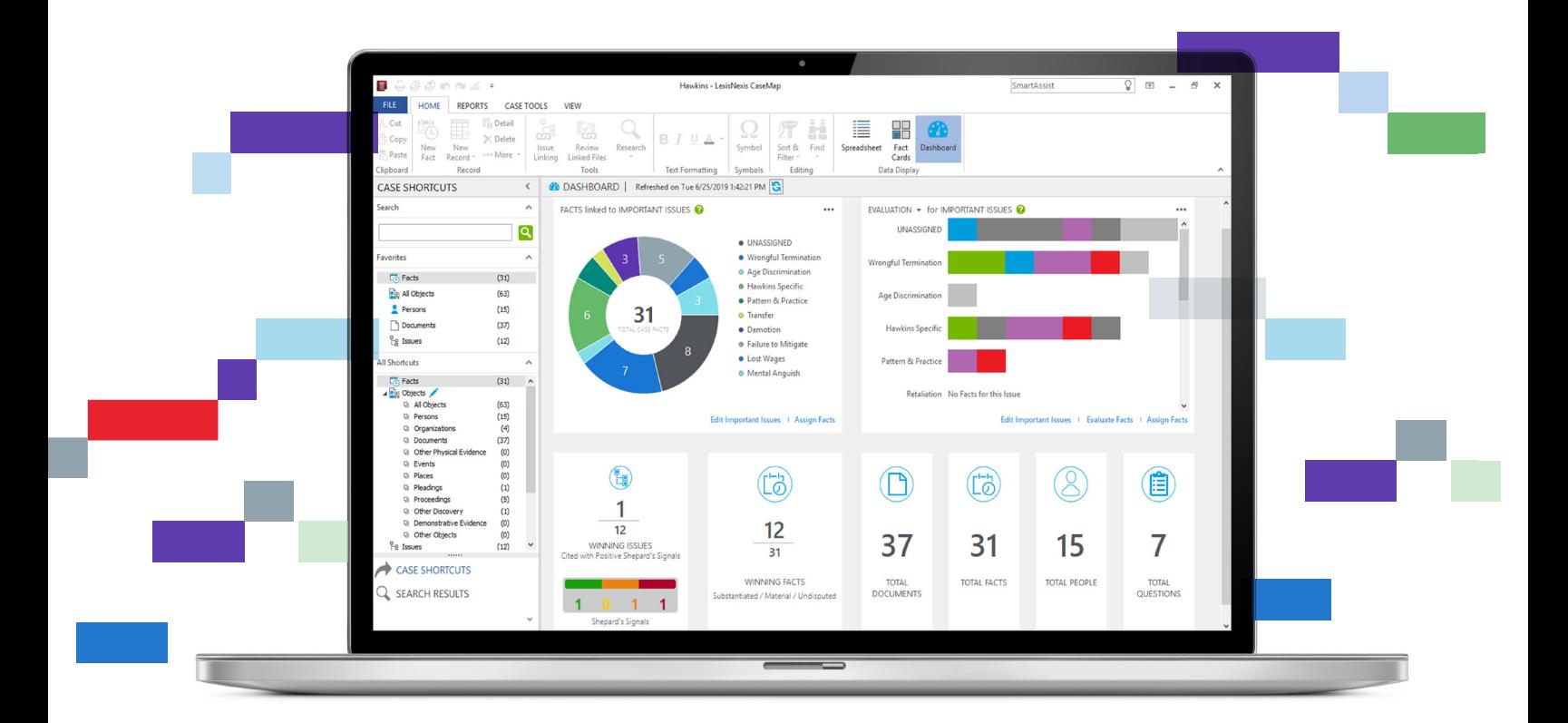

## See Case Analysis Progress and Next Steps in Dynamic Color CaseMap® 14 Enhancements

What if organizing case evidence could be easier—and even visually intuitive? Now it is. In today's complex litigation environment, you can save time and effort with new, interactive, full-color visual tools in LexisNexis® CaseMap® 14 case analysis software.

Use enhancements including the CaseMap® dashboard to more easily start your case file, gather and organize documents from multiple resources, locate specific facts and collaborate on a sound strategy.

## Interactive Visual CaseMap Dashboard

Intuitive charts and controls in the new dashboard help you get started, see case progress and readily take the next steps you need to solidify your case.

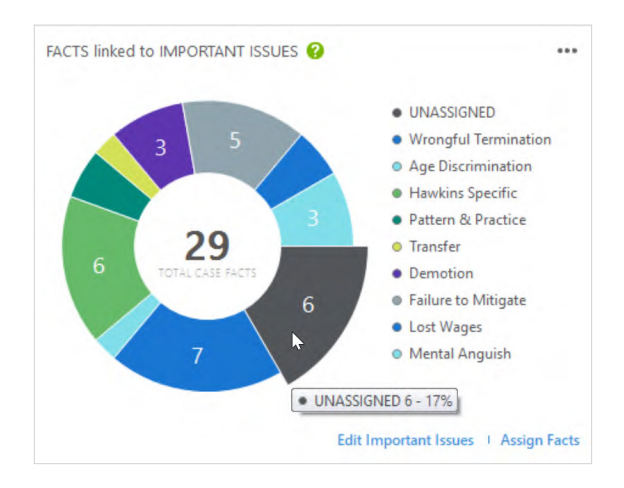

The donut chart shows facts linked to important issues. When you hover over the donut slices, pop-up text tells you what percentage of your facts align to specific issues. You can quickly see which issues need additional work—for example, those in the **Unassigned** slice. Using the links below the donut chart, you can Edit Important Issues or Assign Facts.

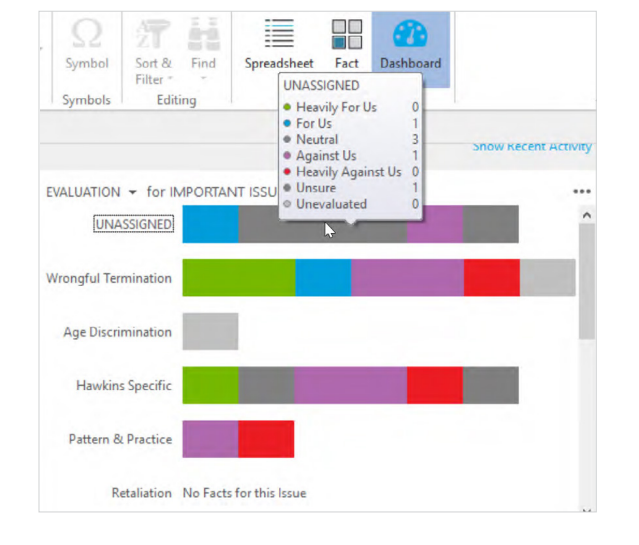

From the Team Evaluation view on your dashboard, you can see how individuals have evaluated specific facts in relation to key issues.

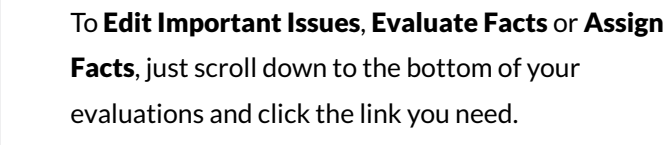

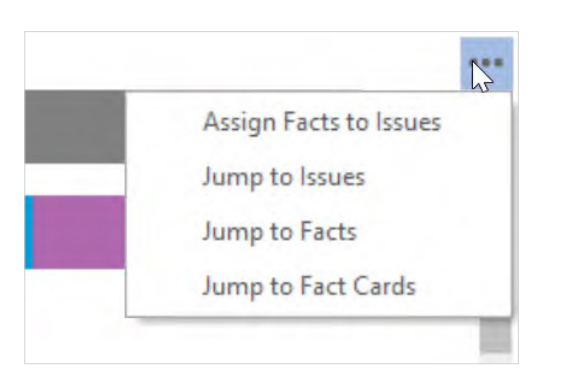

Edit Important Issues | Evaluate Facts | Assign Facts  $\mathbb{Z}$ 

Mental Anguish

With your left navigation pane closed, you can keep your dashboard view large. A convenient pull-down menu at the top right takes you to specific tasks.

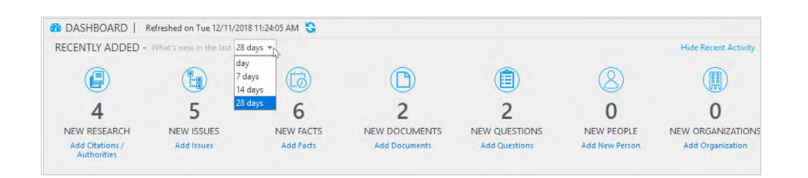

You can quickly see how much work was done most recently in a case. Just click the **Show/Hide Recent Activity link toward** the top right and use the Recently Added pull-down menu to select the period for your recent activity.

This display also provides shortcut links like **Add Citations/Authorities** to help new users readily become familiar with various features.

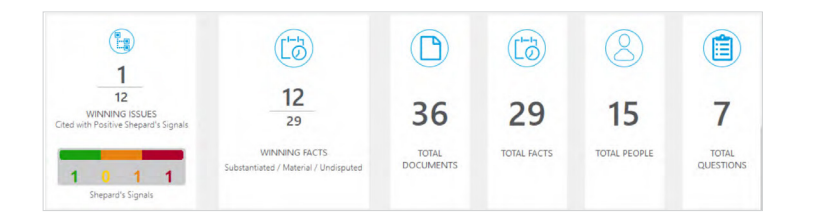

For a quick status check, the dashboard shows statistics regarding Winning Issues, Winning Facts and more. For example, see at a glance how strong your authority is based on Shepard's Signal™ indicators, which are automatically added when you include correct citations in your research spreadsheet.

## Custom View Sharing

Whether your trial team works in the Microsoft® Access® or SQL Server® version of CaseMap software, just go into a CaseMap 14 spreadsheet and show only the columns you want to share. Then click the Share View link and select the staff members to include

## Easier Case Auditing and Better Bates Number Control

- Print a use history report on your case for help in auditing who was working in the case within CaseMap.
- Keep your original Bates numbering. Values for the production are stored in a different field you can audit later if needed.

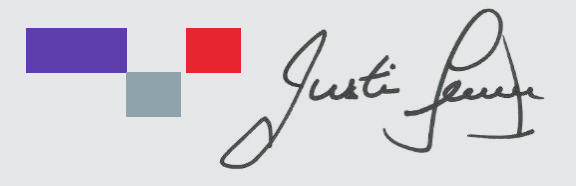

JUSTIN LEVEILLE Canadian Solutions Consultant justin.leveille@lexisnexis.ca Toll-Free: [647-776-6636](tel:647-776-6636) Website: [LexisNexis.ca](https://www.lexisnexis.ca/en-ca/home.page)

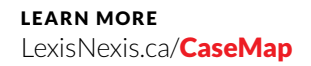

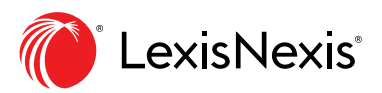

LexisNexis and the Knowledge Burst logo are registered trademarks of Reed Elsevier Properties Inc., used under license. Other products or services may be trademarks or registered trademarks of their respective companies. © 2019 LexisNexis. All rights reserved.